# **Tamáska Lajos**

Informatika a Nemzetvédelmi Képzésben Alapítvány (INKA) *tamaska@zmne.hu*

# INTERAKTÍV TÁVOKTATÁS ÉS A NOTESZ KERETRENDSZER TAPASZTALATAI

Az Informatika a Nemzetvédelmi Képzésben Alapítvány – többségében könyvtárosoknak – 1996 óta rendszeresen tanfolyamokat tart könyvtár informatika témákban. 2001 óta a Könyvtári Akkreditációs Szakbizottság által akkreditált programok közül, négynek az alapítója és indítója is egyben, kettőnek pedig csupán elindítója.

A könyvtárosok továbbképzése terén szerzett tapasztalatok többek között azt is mutatták, hogy a hallgatók egy jelentős részének a számítógép és a szoftver üzemeltetés területén felületes és hiányos az ismeretük.

Az Alapítvány az alapvető számítástechnikai és szoftver ismereteket interaktív távoktatás keretében, szolgáltatásként nyújtja a vidéki és kis könyvtárak dolgozói számára. Az oktatás igénybevételével a résztvevők számára esély nyílik felzárkózni olyan szintre, hogy más tanfolyamokon ne kelljen visszanyúlni a gép- és szoftverkezelési alapokhoz.

Az Alapítvány 2002-ben, kísérleti jelleggel, távoktatási anyagokat tett közzé könyvtárosok számára. A távoktatásra kidolgozott programok egy keretrendszerbe ágyazódnak, melyet NOTESZ néven hoztunk forgalomba. A keretrendszer egységesen kezeli a rendszerben működő oktatási programokat.

Jelenleg az alábbi programok érhetőek el:

Word 2000; Excel 2000; Outlook 2000; Windows 2000; Internet tananyag.

Előadásomban szeretném vázlatosan ismertetni a keretrendszer felépítését, és bemutatni a működő távoktatási programokat. A rövid kísérleti üzemeltetés alapján rámutatok a rendszer hibáira, erényeire, valamint a rendszer igénybevételével kapcsolatos tapasztalatokra. Az értékeléssel összegzem azt, hogy egy jól működő távoktatási rendszer, milyen követelményeknek kell megfeleljen és a megfelelő használhatóságot milyen előkészítő és szervezőmunkával lehet elérni.

# **1. A NOTESZ rendszer felépítése**

A NOTESZ elektronikus oktatási keretrendszer egy olyan szoftver, amely az elektronikus oktatás területén felmerülő problémák kezelésére, menedzselésére szolgál. Kezelni képes a hallgatók, tanárok, kurzusok, tesztek, vizsgák adatbázisát, és azok teljes kapcsolatrendszerét.

255

A felhasználók a NOTESZ keretrendszert egy egyszerű böngésző programból (Internet Explorer browser) érhetik el. Minden, a rendszer kapcsán felmerülő tevékenység a böngészőben jelenik meg, és a feladatokat a böngészőben megjelenő alkalmazás űrlapjain lehet elvégezni.

### **2. A NOTESZ rendszer moduljai**

A rendszer moduláris felépítésű, az alkalmazott funkciók jól elkülöníthető függvénykönyvtárak segítségével kialakíthatók. A rendszer a következőkben felsorolt modulokból és elemekből állítható össze:

- Adminisztrációs modul
- Teszt és vizsga modul
- Konzultációs modul

A felhasználó számára az egyes modulok határfelületei elmosódnak, így nem szükséges azokat külön megértenie.

#### **3. Az egyes modulok funkcióinak ismertetése**

#### *3.1 Adminisztrációs modul*

Az adminisztrációs modul az egyik legfontosabb eleme a rendszernek. Azt is mondhatjuk, hogy ez a modul fogja össze az oktatással járó adminisztratív feladatok kezelését.

Az adminisztrációs modul használatával adatbázisba, szervezetten tárolhatjuk a hallgatók adatait, a kurzus kategóriákat, a kurzusokat, a kurzusokra való bejelentkezéseket, a kurzusok felelőseit és konzulenseit, a kurzusokhoz tartozó csatolásokat: tananyagokat, teszteket, vizsgákat, fórumokat.

Az adminisztrációs modul tetszőleges jogosultsági szintet tud hozzárendelni a különböző tranzakciókhoz, mint a kurzusokra történő bejelentkezésekhez (minden kurzushoz különböző szint adható meg); a kurzusok, kurzus kategóriák, csatolások, teszt és vizsgakérdések összeállításához; a hallgatók, kurzusfelelősök, konzulensek koordinátorok, adminisztrátorok menedzseléséhez. Ezek a feladatok egy Web böngészőből is elvégezhetők.

Lehetőség van arra, hogy a rendszer felhasználói (hallgatói), azokra a kurzusokra, amelyekre megfelelő jogot kaptak, saját magukat bejelentkeztessék. Ennek a jognak a hiányában, a kurzus felelősén keresztül végezhetik csak el a bejelentkezést.

A rendszer a be- és kijelentkezéseket regisztrálja, így különböző listák állíthatók össze arról, hogy a hallgatók mikor és mennyi ideig látogatták a rendszert.

A rendszer arra is lehetőséget biztosít, hogy ne csak az elektronikus, hanem a hagyományos oktatás szervezésében is segítséget és információt nyújtson.

#### *3.2 Teszt- és vizsgarendszer*

A teszt- és vizsgarendszer modul adatbázisban tárolva, menedzselhetővé teszi az önellenőrző tesztek és a vizsgák létrehozását.

A kérdésszerkesztővel – ami a teszt- és vizsgamodul szerves részét képezi – különböző típusú kérdéseket állíthatunk össze, amelyek bekerülnek az adatbázisba. A kérdésekhez különböző szűrő feltételek rendelhetők, amik a kérdéseket kurzusokhoz és anyagrészekhez rendelik.

Az adatbázisban lévő kérdéseket felhasználhatjuk az anyagok közben egy-egy nem regisztrált, inkább figyelem fenntartására szolgáló elemként is.

Egy másik lehetőség, hogy a vizsgaszerkesztővel – mely szintén része a modulnak – vizsgákat állíthatunk össze, amely vizsgák különböző paraméterekkel rendelkezhetnek: a regisztrációra, a helyes megoldás megmutatására, a kérdések összeállításának jellegére, és a kérdések halmazára vonatkozóan. Lehetőség van arra, hogy a kérdések azonosítójának a megadásával egy adott vizsgához akár konkrét kérdéseket rendeljünk, de arra is mód nyílik, hogy egy adott témakörből a rendszer maga válassza ki véletlenszerűen a feltett kérdéseket.

### *3.3 Konzultációs modul*

**NOT** 

A konzultációs modul lehetővé teszi, hogy az adott kurzusokkal kapcsolatban a rendszerbe regisztrált kérdéseket tegyenek fel a hallgatók, és ezekre más hallgatók, vagy a konzulensek válaszoljanak. A feltett kérdések könnyen és gyorsan áttekinthetők, és a tanulás során ugyanúgy rendelkezésre állnak, mint a tananyagok.

A kérdések feltehetők nevesítve, vagy más paraméterezéssel névtelenül is. Ez utóbbit sok esetben szívesebben használják a hallgatók, mert így nem kell tartaniuk attól, hogy ismerethiányuk nyilvánosságra kerül.

A konzultációs modul használatán túl lehetőség van arra is, hogy a konzulensek adatbázisban leírt elérhetősége révén regisztrálatlan kérdéseket tegyenek fel a hallgatók, a konzulensek felé a saját levelező, vagy videokonferencia alkalmazásuk felhasználásával.

## **4. Bejelentkezés a NOTESZ-be**

A NOTESZ bejelentkezési képernyőjén három kitöltendő sor jelenik meg:

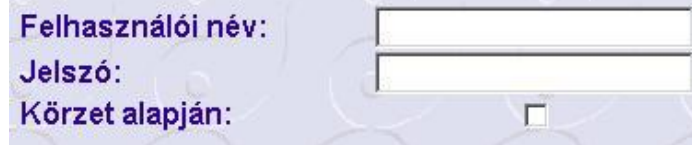

- **Felhasználói név**: ide kell beírni a felhasználó azonosítására szolgáló nevet,
- **Jelszó**: ide kell beírni a felhasználó (tanuló) jelszavát,
- **Körzet alapján**: ha már be vagyunk jelentkezve egy Windows NT vagy Windows 2000 körzetbe, akkor ezt a jelölőnégyzetet bejelölve a "Felhasz*nálói név*" sor automatikusan kitöltődik. Ilyenkor nem szükséges a "*Jelszó*" sor kitöltése sem.

A sorok megfelelő kitöltését követően a "Belépés" nyomógombra kattintással beléphetünk a rendszerbe.

#### 257

**Figyelem**: Ügyelni kell a pontos kitöltésre, ugyanis bármely sorban történő elírás sikertelen belépést eredményezhet. Az azonosítók nem tartalmazhatnak ékezetes karaktereket és írásjeleket, csakis az angol ABC betűit és számokat.

**Megjegyzés**: A körzet alapján történő bejelentkezés csak ott lehetséges, ahol a NOTESZ rendszer úgy lett telepítve, hogy az együttműködik a Windows körzettel.

# **Első belépés**

Amennyiben a NOTESZ elektronikus oktatási keretrendszer úgy lett telepítve, hogy az együttműködik a Windows körzettel úgy a hallgatók regisztrációja a NOTESZ rendszerben automatikusan történik.

Ez esetben az első bejelentkezés alkalmával a következő üzenetet kapjuk:

# "**Ön eddig még nem volt bejelentkezve soha, a NOTESZ elektronikus oktatási rendszerbe.**

# **Most megtörtént az Ön számára a szükséges regisztráció, kattintson a 'Tovább' nyomógombra, és ismételje meg a belépést!**"

A regisztráció létrejöttét követően akár kétféle módon is bejelentkezhetünk a NOTESZ rendszerbe. A "**Körzet alapján**" jelölőnégyzet bejelölésével a felhasználói név és jelszó megadása nélkül, vagy a felhasználói név és jelszó megadásával, a körzet használata nélkül. Ez utóbbi esetben a felhasználói nevünk ugyanaz lesz, mint a Windows körzetben, a jelszó pedig az első bejelentkezéskor megegyezik a felhasználói névvel, de lehetőség van a megváltoztatására.

# **5. Az egyes oktató programok működése**

A jelenleg működő programok felépítése egységes. A hallgató a rendszerbe belépés után, a **tanuló** menüben a számára regisztrált programot, vagy programok közül választhat. A kívánt program bejelentkezése után megjelenik a tananyag fejezeteinek, alfejezeteinek hierarchikus felsorolása. A tanuló tetszés szerinti fejezetet, alfejezetet jelölhet ki magának, s az oktató anyag onnan kezdődik. Amennyiben nem jelöl ki fejezetet az oktatóanyag mindig elölről kezdődik. Egy-egy oldal elolvasása után a tanulónak saját magának kell lapozni. Akinek a számítógépe hangkártyával rendelkezik, a hangszórók bekapcsolásával a megjelent szöveget egy hang, magyar nyelven, érthetően felolvassa. Az anyagot vezérlőgombok segítségével lehet ismételni, a programban előre, vagy vissza lépni. Az egyes anyagrészeket, a jobb megértés érdekében, a program képekkel, animációval kíséri. A program bármikor és bárhol megszakítható. A kilépés is vezérlőgomb segítségével történik.

Egyes anyagrészek elsajátítása után a programba beépített tesztet a tanuló kitöltheti, majd eredményét megnézheti. A teljes anyag elsajátítása után jelentkezhet vizsgára, a vizsga anyag kitöltése után, az eredményét megtekintheti. A konzultációs modul segítségével, tanárával, tanulótársával kapcsolatot tarthat.

#### **6. A NOTESZ rendszerrel szerzett tapasztalatok**

A NOTESZ rendszert pályázat keretében 2001 decemberében helyeztük üzembe. 2002 februártól a HUNGARNET intézmények dolgozóinak, az oktató programok használatát, kísérleti jelleggel, ingyenesen biztosítottuk. A viszonylag rövid idő alatt kevés, de markáns tapasztalatokat szereztünk.

### *A rendszer előnyei, hiányosságai*

A rendszer formai kivitelezése tetszetős, a bejelentkezési lehetőségek egyszerűek. Az egyes funkciók jól elkülönülnek. A táblázatos menürendszer jól áttekinthetőséget biztosít az egyes felhasználóknak. A tanulók regisztrálása, egyes tanulócsoportokhoz rendelése egyszerű. A hozzáférési jogok jól tagoltak. A rendszer egyértelművé teszi a rendszeradminisztrátor, valamint a kurzusmenedzser tevékenységét, jogait és hozzáférési lehetőségeit. A vizsga, illetve az ellenőrző kérdések szerkesztése, szintén egyszerű. A tanuló, a teszt kitöltése után megnézheti eredményét és értékelését, az egész procedúra elsajátítását nem kell tanítani, a rendszer magától érthetővé teszi.

A rendszerben szereplő tananyagok felépítése, külső megjelenése, kezelése egységes. Az egyes tananyagokon belül a vezérlés egyértelmű vezérlőgombokkal történik. A tananyagok jól felépítettek, a szövegolvasás helyett, szöveghallgatás is lehetséges, a könnyebb elsajátítás érdekében képekkel, animációkkal gazdagítva. A tananyagok szakmai szempontból jók és elégségesek ahhoz, hogy elsajátíthatók legyenek. A rendszer fórumokon keresztül biztosítja a tanuló és a konzulens tanár kapcsolatát. A fórum a tanulók között is működik.

A tananyagok terén nem szereztünk negatív tapasztalatokat. Sem tartalmi, sem küllemi, kezelési hiányosságok nem mutatkoztak. A rendszert illetően, viszont igen.

A rendszer fő hibája, hogy a rendszer által biztosított statisztikai adatok csak online módon tekinthetők meg. A nyújtott adatok tovább nem csoportosíthatók, így nagyon nehéz következtetéseket levonni a tanulók szorgalmáról, előrehaladásuk üteméről, nehézségeikről. Az ilyen jellegű információkat, kis rutinok megírásával lehetne produkálni, amiben sem gyakorlatunk, s így tapasztalatunk sincs. Kezelési szempontból nehézkes, hogy a felhasználók közül egyszerre öt fő jeleníthető meg, de, ha mind az öt főt látni a képernyőn, akkor a lapozásra szánt vezérlő gombokat nem. A felhasználók nincsenek sorszámozva, így nehéz megállapítani a felhasználók létszámát. Az egyes tanulócsoportokban a helyzet ugyanaz, bár itt a kis létszám miatt ez nem okoz nagy gondot. Egy-egy tanulócsoport tanulóinak eredményeiről nincs összesítési lehetőség. Nehezen mutatható ki, hogy ki, mikor, mennyi időt töltött a rendszerben. Egyszóval a statisztikai rész gyenge pontja a rendszernek.

A rendszer használatával kapcsolatos tapasztalatok egyértelműen mutatják, hogy sem a tanulóknak, sem a konzulens tanároknak nincsenek meg az e-learnig használatához szükséges kompetenciái.

A rendszer használatára 42 fő iratkozott fel. Néhányan több kurzusra is feliratkoztak. Az Internetet két csoportban 31 fő választotta, a Wordre 15-en iratkoztak fel, az Excelt 5 fő, míg az Outlookra 2 fő jelentkezett. A feliratkozott tanulók mindegyikéről tudom, hogy a megjelölt kurzusok tekintetében igen hiányos az ismeretük,

259

tehát szükségük lenne a kurzus elvégzésére. Ezzel szemben a rendszerbe 237 bejelentkezés történt, de ebbe a rendszeradminisztrátor és kurzusmenedzser bejelentkezései is szerepelnek. Ebből 124 tanuló jogú bejelentkezés volt. A kurzusban eltöltött idő többségében 5-10 perc közé esett. Ez idő alatt kb. 1-2 képernyő tartalmat lehet átnézni. Fórumot sem a konzulensek, sem a tanulók nem kezdeményeztek. A kb. 30 órányi tananyagot senki nem tanulta végig. Három fő keresett meg e-mail-ben, hogy a rendszer nem igazán jól működik, mint kiderült a szűk sávszélesség miatt az animációk nem jelennek meg, a képek lassítják a rendszert. Erre a problémára van megoldás és a rendszer fejlesztőktől ígéretet kaptam, hogy ezt a hibát kiküszöbölik. Az érdeklődés visszaesésének objektív tényezőjeként a nyári szabadságokat is figyelembe kell venni. A távoktatásra a feliratkozás döntően május, június hónapokra tevődött, ami éppen a szabadságok idejének kezdete. Néhány felhasználót megkerestem e-mail-ben. Érdeklődtem a rendszerben szerzett tapasztalatairól. Mindenki időhiányra hivatkozott, hogy nem tudott még kellő időt eltölteni a tanulással.

Elismerem és következtetésként levonható, hogy munkahelyen, munkaidőben tanulni nálunk általában nem igen lehet. Ezt az állításomat megerősíti az is, hogy tartottunk hagyományos, de munkahelyre kihelyezett tanfolyamokat. Minden alkalommal előfordult, hogy hallgatókat kihívtak a teremből, különböző munkák elvégzése, vagy információ kérés miatt. Az ilyen tanfolyamokon a tanfolyam végére a létszám általában 2/3-ára csökkent.

Az Internet otthonról még drága.

A távoktatás igénybevételénél nincs meg az a hajtóerő, amit egy hagyományos tantermi tanfolyam esetén a tanár képvisel, s nincs egy közösség, aki előtt valamilyen szinten meg kell felelni. Ezek hiányában a tanulás a tanulók többségnél halogatóvá válik, nem beszélve, ha még anyagi veszteség sem éri őket.

Mindenképpen szólni kell a konzulens tanárok tevékenységéről. Ahhoz, hogy egy tanár egy kurzust végig vezessen, elég sok feladatot kell ellátnia és ez sok időbe, munkába kerül. Forumokat kell biztosítani. A tesztkérdéseket ki kell dolgozni, meg kell határozni a helyes válaszokat. Ezt a rendszer egyébként jól támogatja. Figyelemmel kell kísérni a tanulók előrehaladását, teszt eredményeit, elő kell készíteni a vizsgát, majd lefolytatni, értékelni. Ezért a tanárt valamilyen szinten dotálni kellene, de erre nem igen van elfogadott rendszer, legalább is ott nincs ahol, a kezdeti stádiumban van az e-learning bevezetése. A konzulens tanárok a kísérleti időszakban, nálunk ingyen vállalták a teendők ellátását. Részben ők is szeretnének beletanulni a számukra még idegen feladatba, részben nem volt miből dotálni tevékenységüket. Tapasztalatunk sok megoldandó problémát vet fel. Miután a tanulók részéről kapcsolat teremtésre jóformán nem volt kezdeményezés, úgy a tanárok részéről sem. A tanárok részben időhiányra hivatkoztak, de talán át sem gondolták, hogyan lehet ilyen szituációban a tanulókra ösztönző hatást gyakorolni. Az is elgondolkodtató, hogy a meglévő tananyagaink nem a konzulens tanáraink termékei, holott mindegyikük jó szakértője a vállalt témának. Annyit elértünk, hogy a tanáraink a rendszert, a tananyag struktúrát megismerték, használni tudják és saját tapasztalataik alapján véleményt formáltak ez újszerű oktatásról, továbbá kialakult a vélemény a hogyan továbbról.

Az e-learning nem a jövő egyedüli útja, de az egész életre szóló tanulás tekintetében bizonyos területeken be fog épülni életünkbe. Ezért az eddigi tapasztalatainkat nem tekintjük negatív élménynek. Az idő rövidsége és a nyári időszak közbejötte miatt nem biztos, hogy reális képet kapunk az e-learning lehetőségeiről. Annyit mindenestre elmondhatunk, hogy a rendszer technikai jellegű hibáinak kiküszöböléséhez hozzákezdünk. A szervezési, emberi tényezők megoldására, ettől a konferenciától is várok annyi információt mások tapasztalatairól, hogy bátran folytathassuk a megkezdett utat.

Azoknak a közművelődési intézmények szakembereinek, akik most kívánnak megismerkedni a számítógép használattal, továbbra is rendelkezésükre állnak a NOTESZ-en jelenleg fellelhető tananyagok. Mint önálló tananyagok, biztosan állítom, hogy a vezető tanárral alkalmasak a téma Interneten keresztüli megtanulására.